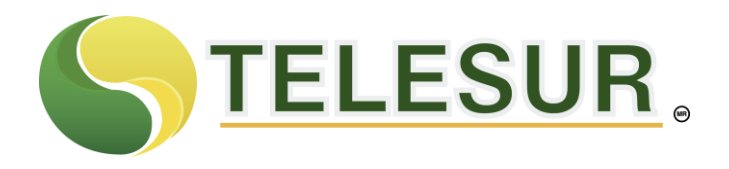

## **Configurar el control parental internet**

## **Al ingresar en su computadora a panel de control, encontrará el "control parental"**

Puede usar el Control parental para ayudar a administrar la forma en que los niños usan el equipo. Por ejemplo, pueden establecer límites para el número de horas que los niños pueden usar el equipo, los tipos de juegos a los que pueden jugar y los programas que pueden ejecutar.

Cuando el Control parental bloquea el acceso a un juego o un programa, se muestra una notificación que indica que éstos se han bloqueado. Los niños pueden hacer clic en la notificación para solicitar permiso de acceso a ese juego o programa. Puede permitir el acceso si especifica la información de cuenta.

Para configurar el Control parental para un niño, necesitará una cuenta de usuario de administrador. Antes de comenzar, asegúrese de que cada niño para el que desee configurar el Control parental dispone de una cuenta de usuario estándar. El control parental solo puede aplicarse a una cuenta de usuario estándar. Para obtener más información acerca de las cuentas de usuario y de cómo configurarlas, vea el tema sobre la cuenta de usuario.

Además de los controles que proporciona Windows, puede instalar otros controles, como filtros web e informes de actividades, de un proveedor de servicios distinto. Para obtener más información, vea el tema acerca de cómo se puede agregar controles parentales adicionales.

Para activar el control parental par una cuenta de usuario estándar.

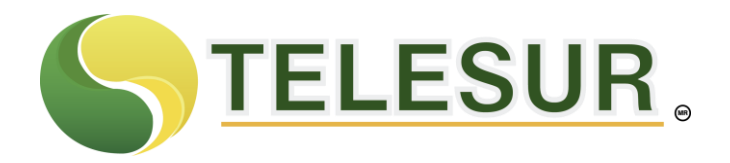

- 1. Haga clic para abrir controles parentales. Si se le solicita una contraseña de administrador o una configuración, escriba la contraseña o proporciones la configuración.
- 2. Haga clic en la cuenta de usuario estándar para la que desea establecer el Control parental. Si la cuenta de usuario estándar no está aún configurada, haga clic en crear nueva cuenta de usuario para configurar una cuenta nueva.
- 3. En Control parental, haga clic en activado, aplicar configuración actual.
- 4. Una vez que haya activado el Control parental para la cuenta de usuario estándar de un niño, puede ajustar los siguientes valores individuales que desea controlar:
	- Límite de tiempo. Puede establecer límites temporales para controlar el momento en que los niños pueden iniciar una sesión en el equipo. Los límites de tiempo impiden que los niños inicien una sesión durante las horas especificadas.

Puede establecer distintas horas de inicio de sesión para cada día de la semana. Si hay una sesión iniciada, cuando finalice el tiempo asignado, se cerrara automáticamente. Para obtener más información, vea el tema acerca de cómo controlar el momento en que los niños pueden usar el equipo.

- Juegos. Puede controlar el acceso a los juegos, elegir una clasificación por edades, elegir los tipos de contenido que desea bloquear y decidir si desea permitir o bloquear juegos específicos o sin clasificar. Para obtener más información, vea el tema acerca de cómo especificar juegos aptos para niños.
- Permitir o bloquear programas específicos. Pueden impedir que los niños ejecuten determinados programas. Para

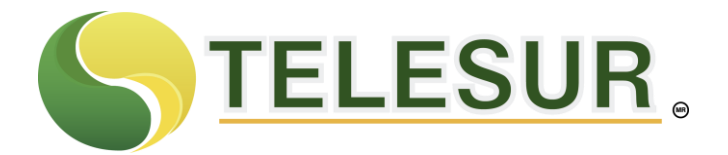

obtener más información, vea el tema acerca de cómo impedir que los niños usen programas específicos.

**"OCUPANDONOS DE LA BUENA COMUNICACION EN TU FAMILIA"**

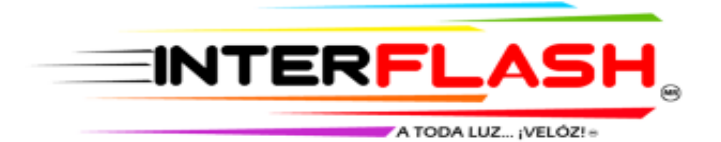